## **Sebury K3-2 K4-2**

### **Manuál**

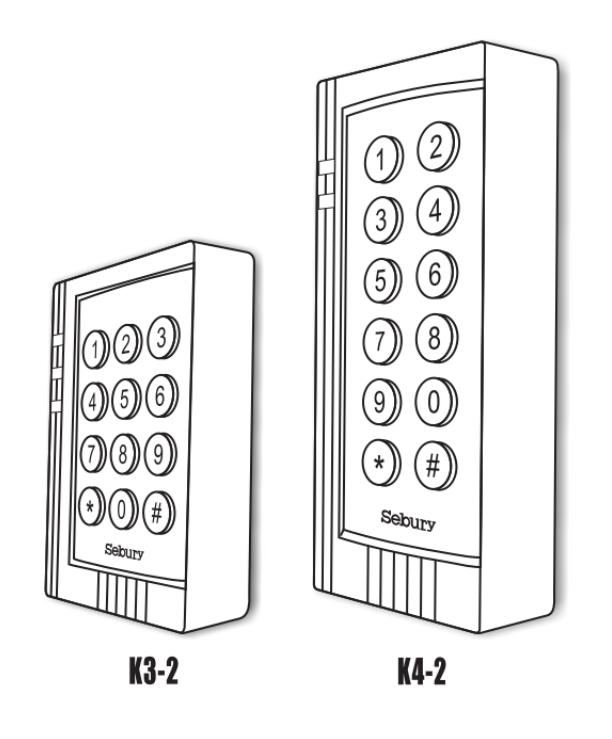

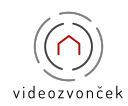

Táto dokumentácia je vytvorená pre potreby spoločnosti www.videozvoncek.sk a jej zákazníkov. Dokumentácia je určená iba a výhradne pre subjekty s koncesiou na inštaláciu EZS a riadne preškoleními pracovníkmi. Žiadna jej časť nesmie byť ďalej akokoľvek šírená alebo ďalej zverejňované predchádzajúceho písomného súhlasu spoločnosti www.videozvoncek.sk Hoci bolo vynaložené všetko úsilie, aby informácie v tomto manuáli boli úplné a presné, nepreberá naša firma žiadnu zodpovednosť v dôsledku vzniknutých chýb alebo opomenutia. Spoločnosť [www.videozvoncek.sk](http://www.videozvoncek.sk/) si vyhradzuje právo uviesť na trh zariadenia so zmenenými softvérovými alebo hardvérovými vlastnosťami kedykoľvek a bez predchádzajúceho upozornenia.

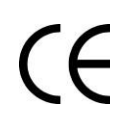

Dokumentácia vytvorená dňa 17. 9. 2016

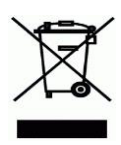

# *n***bz***e***</del>**

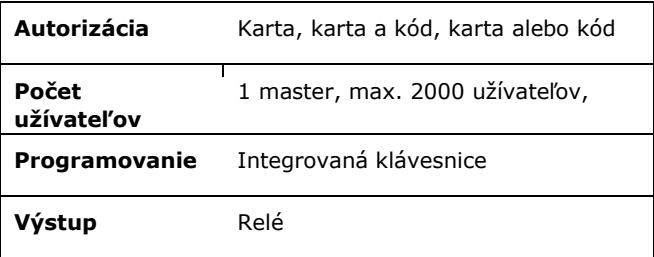

#### **Vlastnosti**

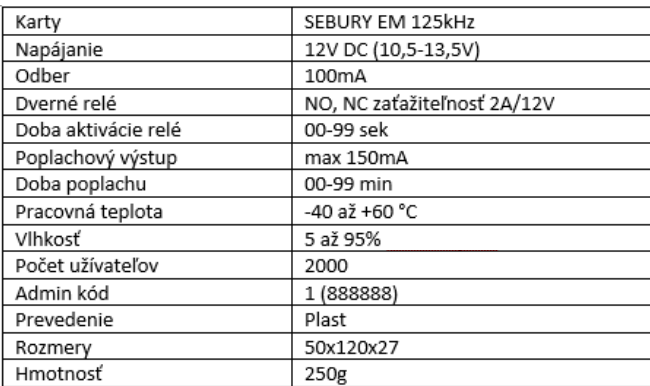

#### **Reset na továrne hodnoty**

- 1. Odpojte čítačku od napájania
- 2. Odskrutkujte chrbát čítačky
- 3. Stlačte tlačidlo K2 Reset na chrbte čítačky
- 4. Pripojte k napätiu a nechajte čítačku asi 10sec.
- 5. Reset je signalizovaný rýchlim a hlasným pípaním
- 6. **ČÍTAČKA JE RESETOVÁNA NA TOVÁRNE HODNOTY**

#### **Pripojenie k napájaniu**

Po pripojení k napätiu čítačka nabieha asi 30 sek. Po túto dobu je programovanie a čítanie nefunkčné. Koniec nabiehania je signalizovaný zablikaním modrej farby na čítačke.

#### **Poplach - temper**

Narušenie tempera vyvolá poplach s aktiváciou bzučiaku čítačky a poplachového relé. Akustický poplach na čítačke je ukončený po zatvorení tempera a výstup ALARM je deaktivovaný za čas alebo autorizáciou používateľa.

1. Vyveďte vodiče v mieste inštalácie zo steny

2. rozskrutkujte čítačku (skrutkovač priložený v krabici)

3. Chrbát čítačky chyťte pomocou hmoždiniek na stenu

4. Prepojte konektorové vodiče s prívodnými vodičmi

**[Click to BUY NOW!](https://www.tracker-software.com/product/pdf-xchange-editor) .tracker-software.co<sup>m</sup>**

5. Konektor prepojte s elektronickou časťou

6. Čítačku zostavte a zoskrutkujte.

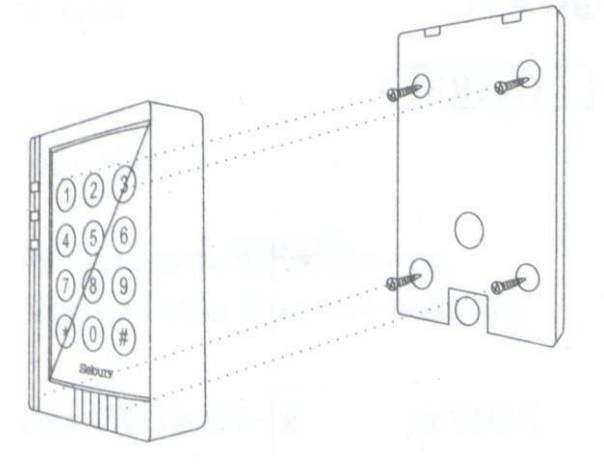

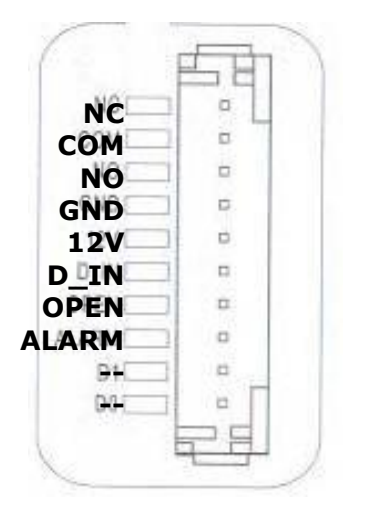

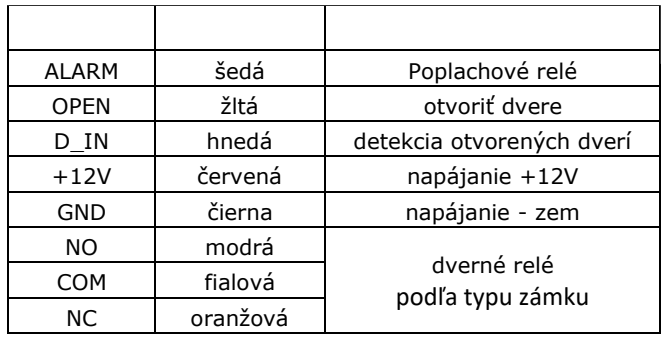

#### **Samostatná prevádzka**

Čítačka umožňuje zapojenie, kedy dvere ovláda samostatne a jej prevádzka je úplne autonómna bez nadväznosti na ďalšie systémy.

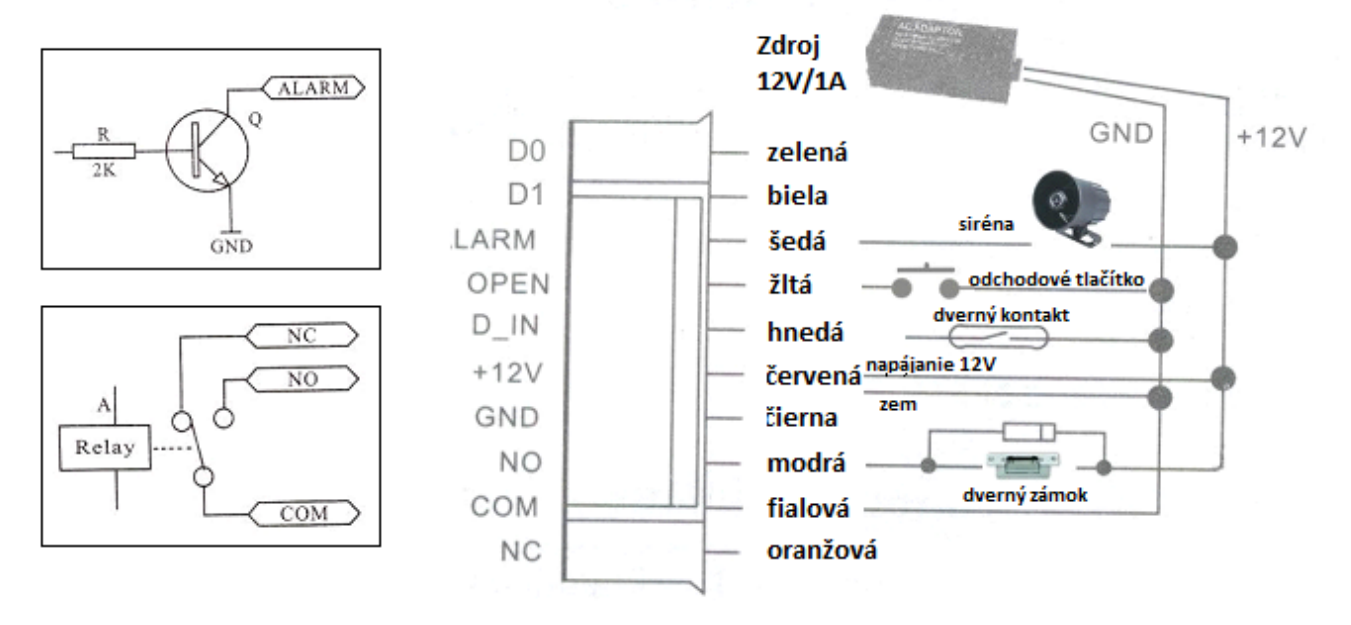

#### **Odchod**

Pre odchod z priestoru slúži odchodové tlačidlo. Po jeho stlačení je aktivovaný dverný zámok na dobu podľa sekcie 4.

#### **Dohľad dverí**

Pokiaľ je v sekcii 6 povolený dohľad dverí musí byť inštalovaný dverný kontakt.

#### **Poplach**

- dvere neuzavretie - ak sú dvere otvorené dlhšie ako je čas aktivácie dverného zámku je na tento stav upozornené pípaním bzučiaka čítačky. V okamihu zatvorení dverí je akustická signalizácia ukončená.

#### **Poplach**

- násilné otvorenie - ak dôjde k otvoreniu a nie je aktivovaný dverný zámok (autorizáciou alebo tlačidlom pre odchod) je vyvolaný poplach. Pri tomto poplachu je aktivovaná akustická signalizácia čítačky a siréna. Ukončenie poplachu sa prevedie autorizáciou (karta, kód).

#### **Programovanie**

Čítačka sa programuje pomocou integrovanej klávesnice. Vstúpte do programovania + vyberte sekciu + zadajte dáta + \*

#### Vstup do programovania \* admin kód **(továrne nastavený kód 888888)**

Odchod z programovania

#### **po zadaní dát stlačte \* pre odchod z režimu programovania**

#### **Zadávanie užívateľov**

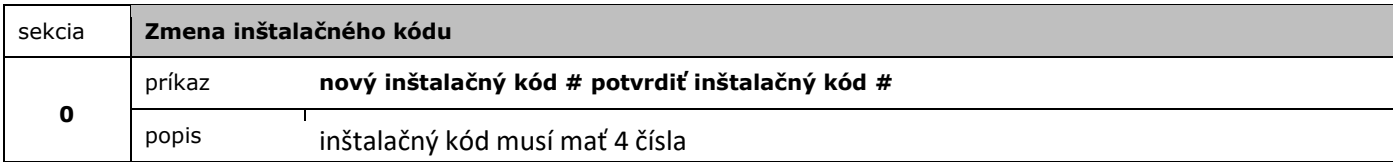

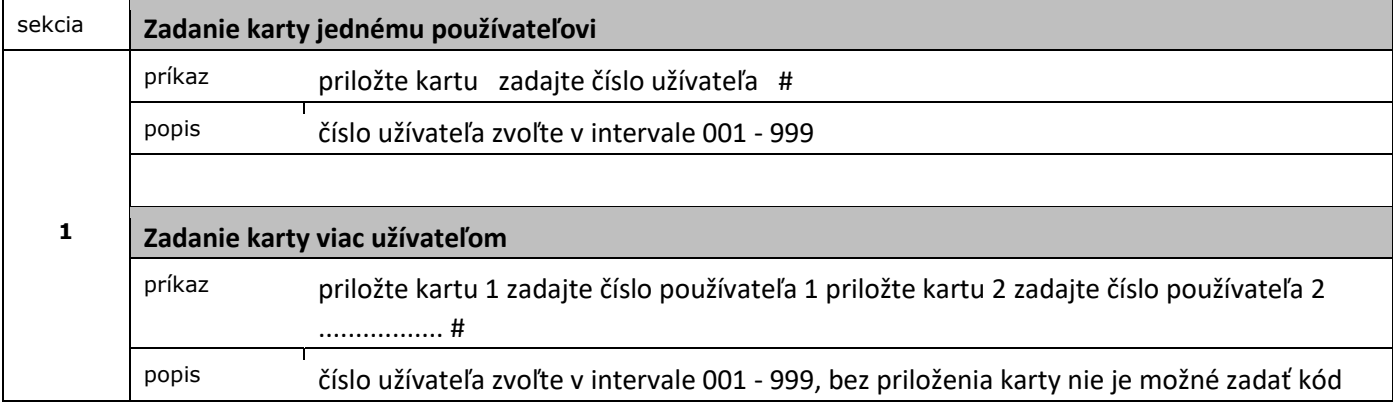

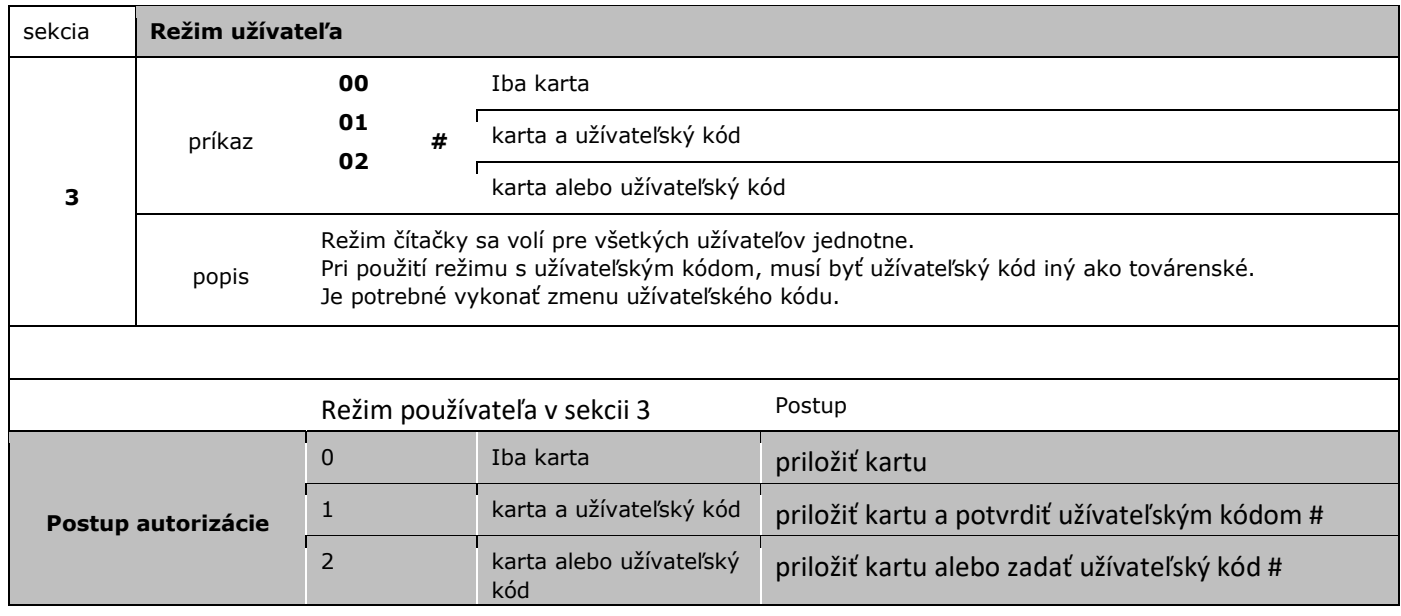

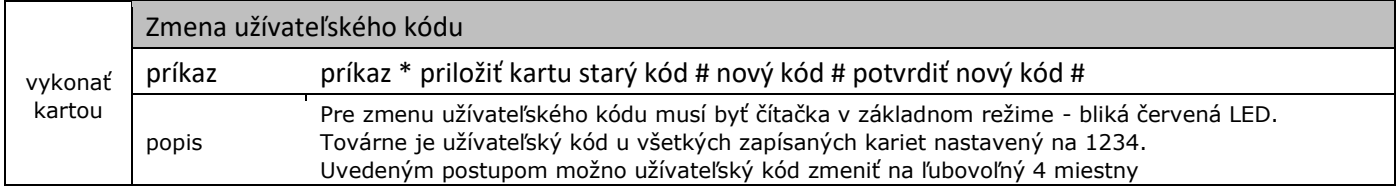

#### **Zadávanie parametrov pre samostatnú prevádzku**

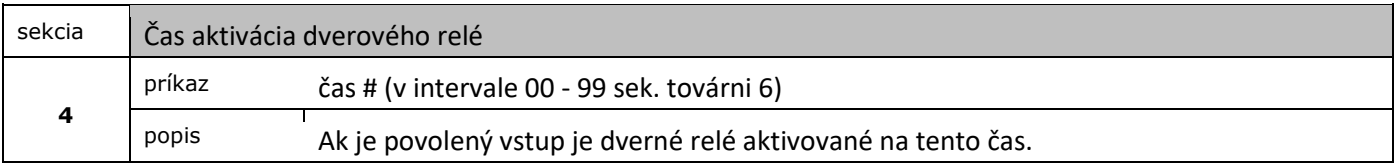

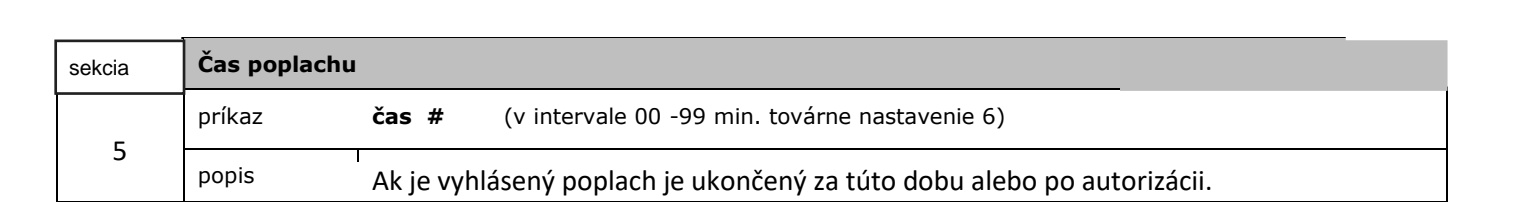

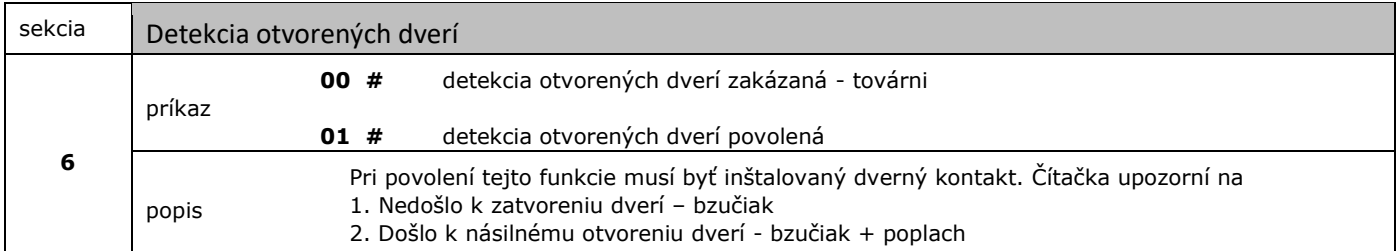

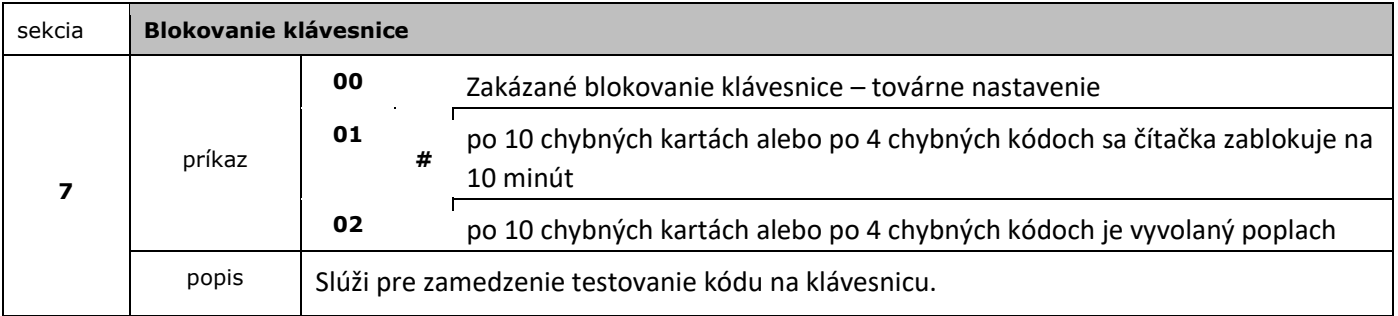

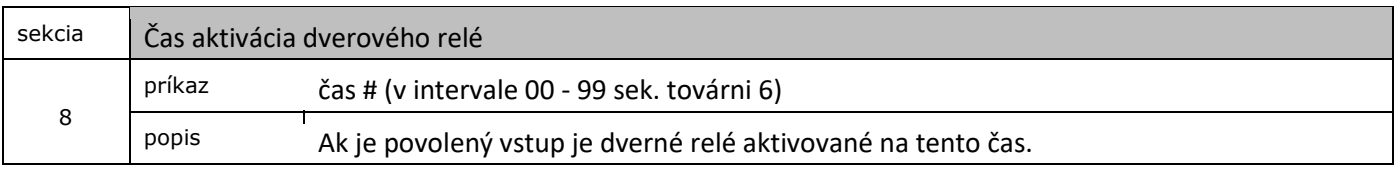

#### **Tabuľka užívateľov TABU**Ľ**KA UŽÍVATE**Ľ**OV**

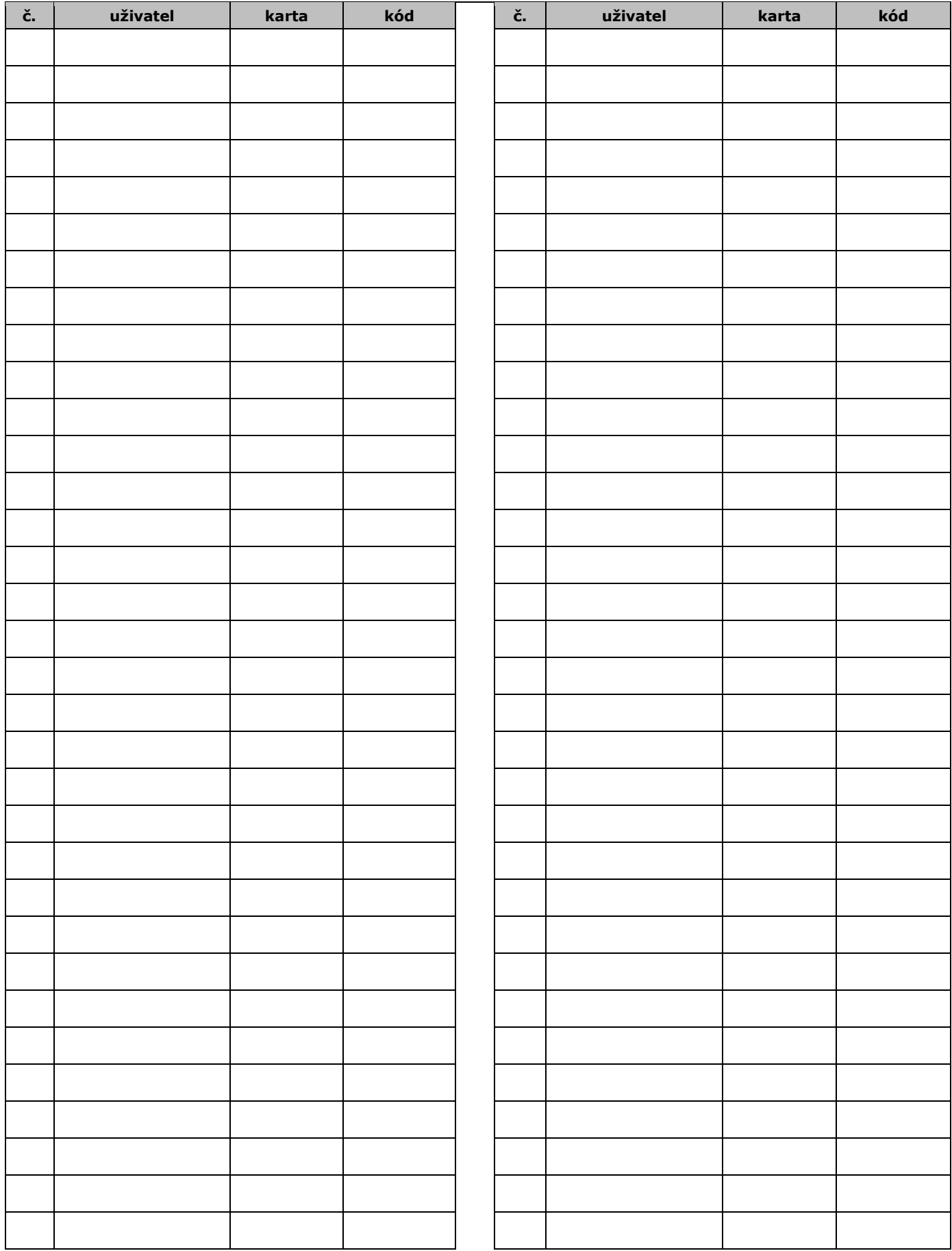